How to obtain Voter ID address/enrollment verification via SIS:

After logging into SIS, go to the student center.

Using the Student Links select Voter ID Verification

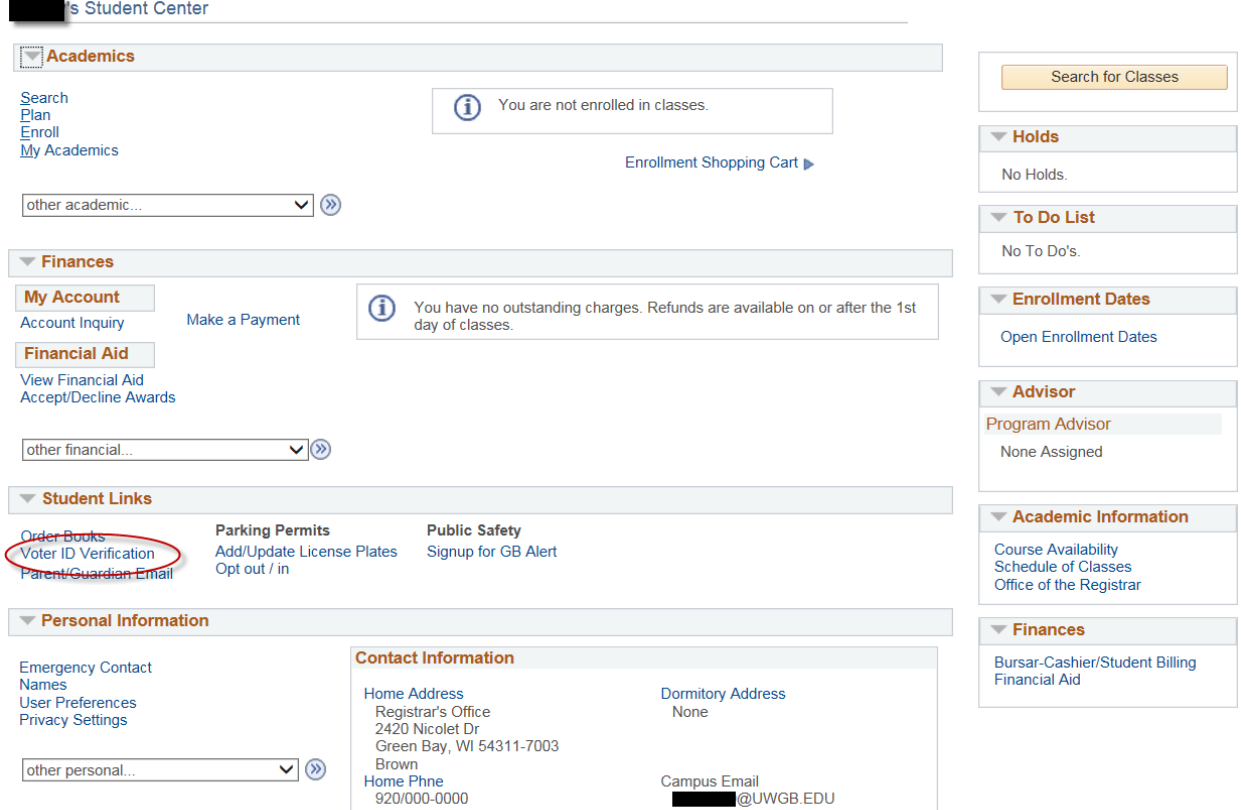

You will be brought to this screen. If the address is correct you will click the Enrollment and Address Verify link. Click this to have the verification display to be printed.

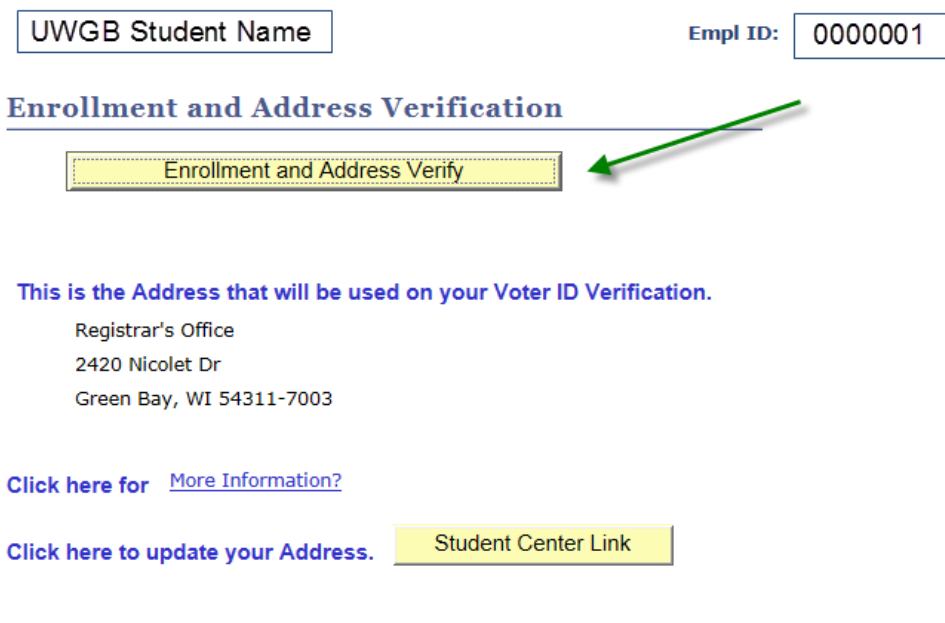

If you need to update your mailing address, go to the Student Center and select Addresses in the Personal Information section.

After updating your address, you will need to return here to obtain your Voter ID Verification. You will NOT be able to change your DORM address.

The report will display the active term this is printed, an issue date, student name, local address and enrollment data. If the student is enrolled it states Yes, Term date or if no enrollment, Not enrolled, Term date. A watermark is also displayed.

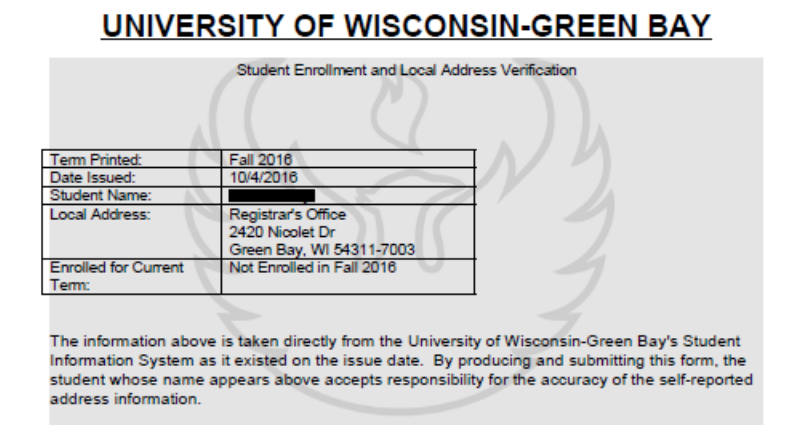

To change the address click on the student center link, you will not be able to change a DORM address.

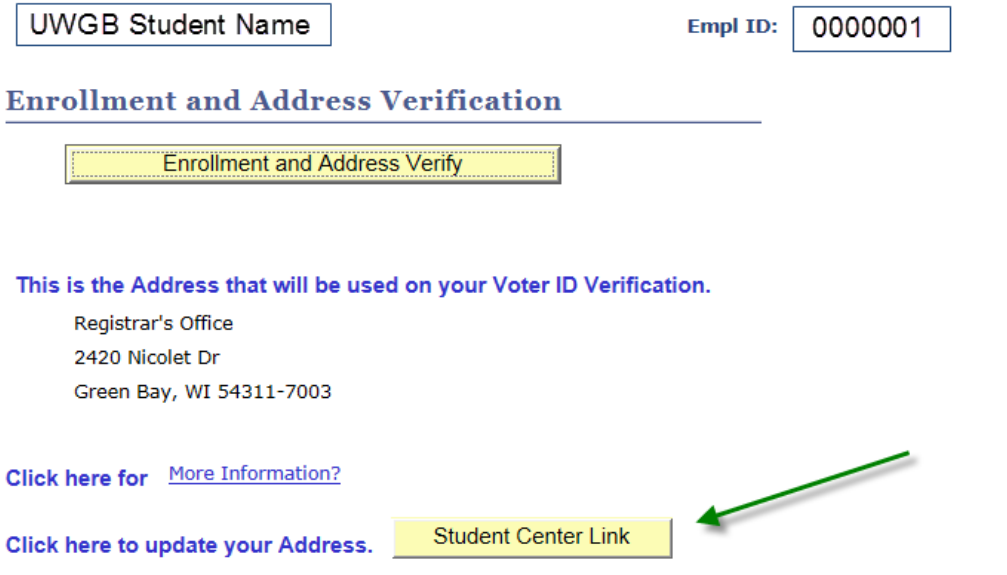

If you need to update your mailing address, go to the Student Center and select Addresses in the Personal Information section.

After updating your address, you will need to return here to obtain your Voter ID Verification. You will NOT be able to change your DORM address.

Further documentation on updating address information is found under the SIS help <http://www.uwgb.edu/sis/help/students/records-enrollment/update-your-address/>